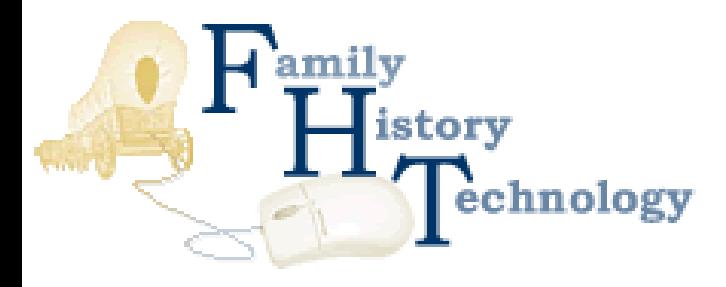

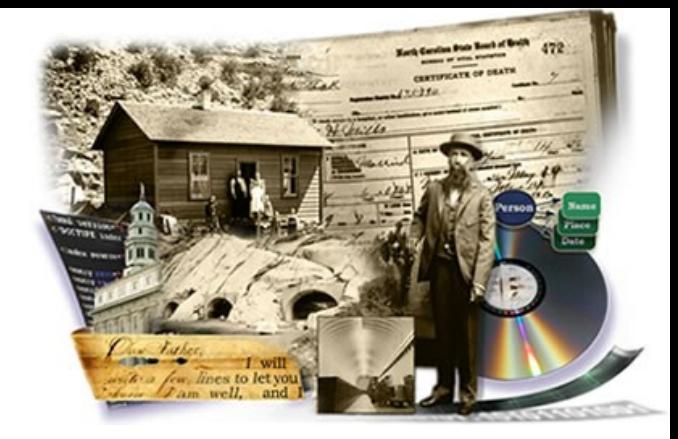

# **Digital Microfilm Frame Detection**

#### Christopher Nelson Heath Nielson & Shane Hathaway

The Church of Jesus Christ of Latter Day Saints

### Microfilm Frame Detection

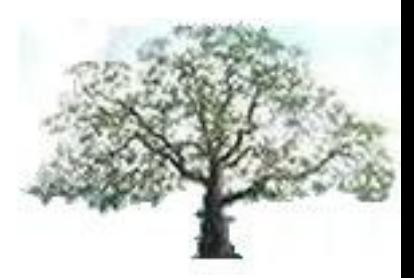

#### **Scanning microfilm is much like taking pictures:**

- 1. Scan a small strip of microfilm
- 2. Finish the scan in a place that looks like background
- 3. Look for a document in that strip and save it
- 4. Repeat

What if the entire microfilm roll was scanned into one extremely large image?

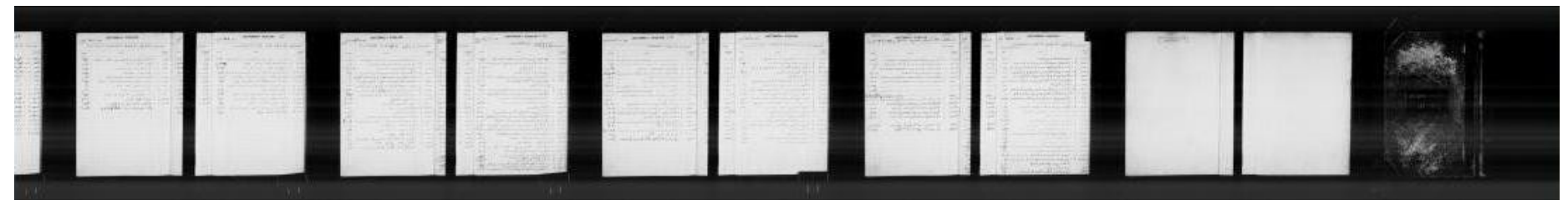

How would frame detection work?

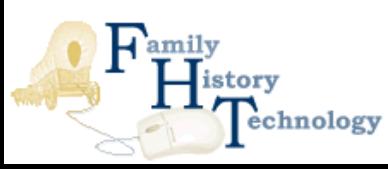

#### Where are the Documents?

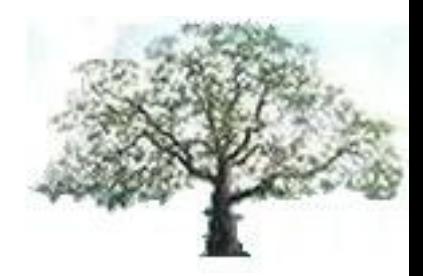

#### **Why Find Documents?**

- Saving document images off the film
- Indexing microfilm by document number / location
- Cataloging microfilm contents

#### **Challenges**

- Documents do not have consistent size
- Cluttered film / overlapping documents
- Poor microfilm quality / noise
- And much more...

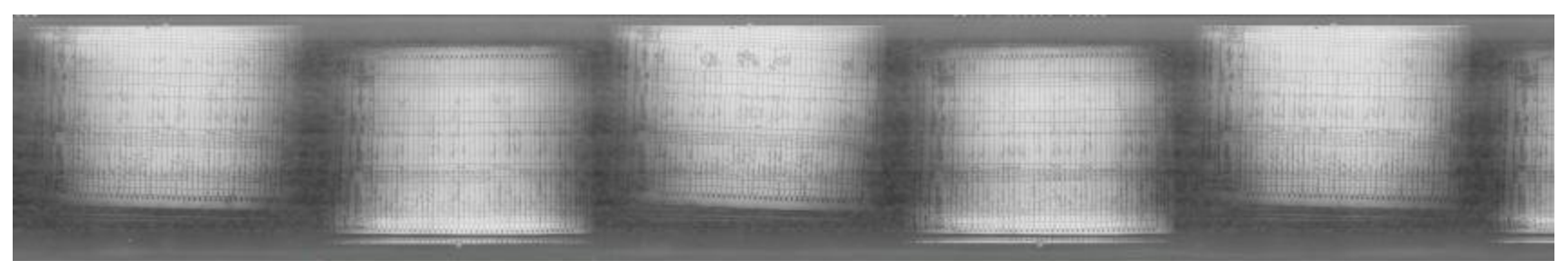

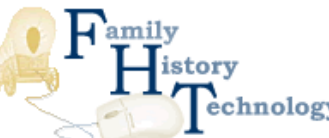

## Digital Microfilm Frame Detection

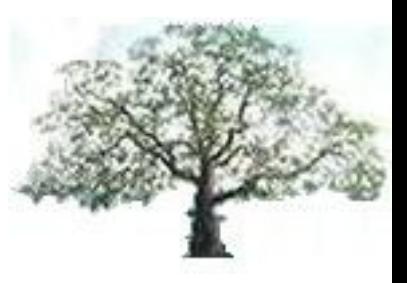

- 1) Generate a Ribbon Profile
- 2) Set the Threshold
	- *a.* Generate the "Average Minimum Profile" using a Sliding Window
	- *b.* Adjust Threshold to Allow for Gradual Changes
- 3) Mark the Document Segments
- 4) Detect Horizontal Frame Edges
	- *a.* Generate Horizontal Profiles
	- *b.* Set Thresholds using Histograms
	- c. Select the Best Results

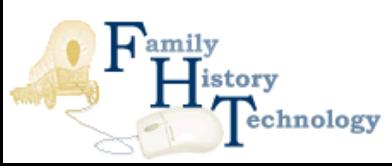

### Ribbon File Format

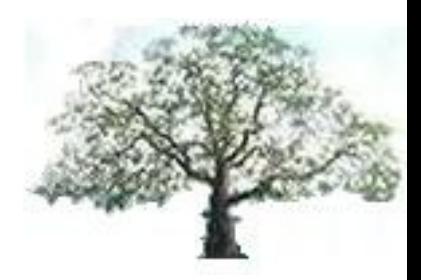

- Uncompressed 8-Bit Grayscale Image File
- Millions of Pixels Long

nology

- Average File Size: 20 30 Gigabytes
- Encoded as a Eight Level "Hierarchal Pyramid"

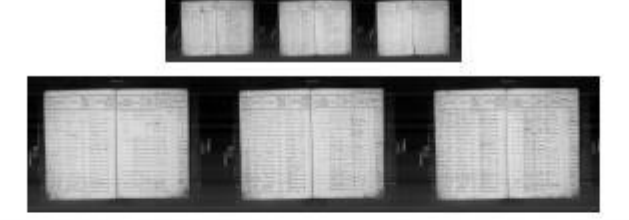

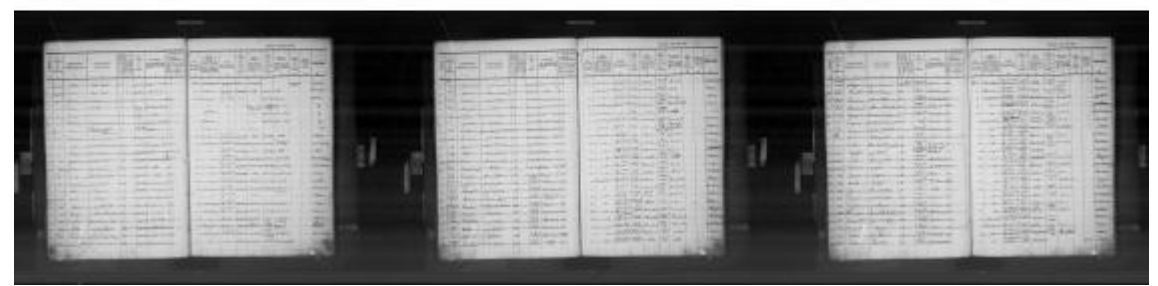

Frame Detection Runs on the 5th Level

### Generating the Ribbon Profile

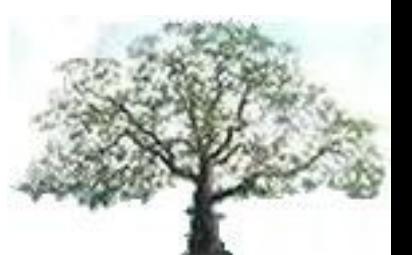

Each pixel has a intensity value which ranges from 0 (pure black) to 255 (pure white)

**Profile:** sum of these values for each column

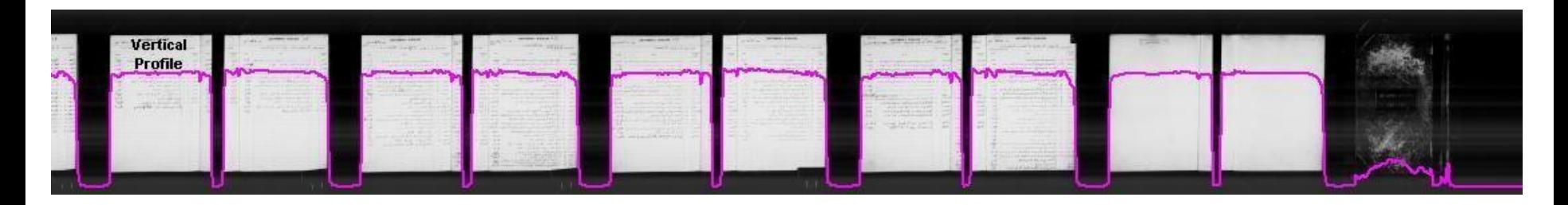

Documents = High Profile Values

Background = Low Profile Values

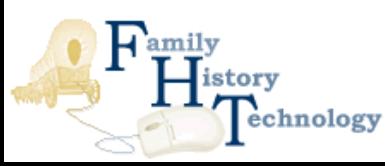

### Setting the Threshold

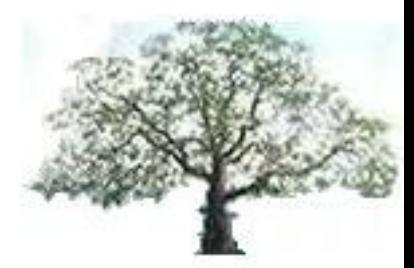

**Threshold**: dividing line between document and background profile values

1) Generate the "Average Minimum Profile" using a Sliding Window

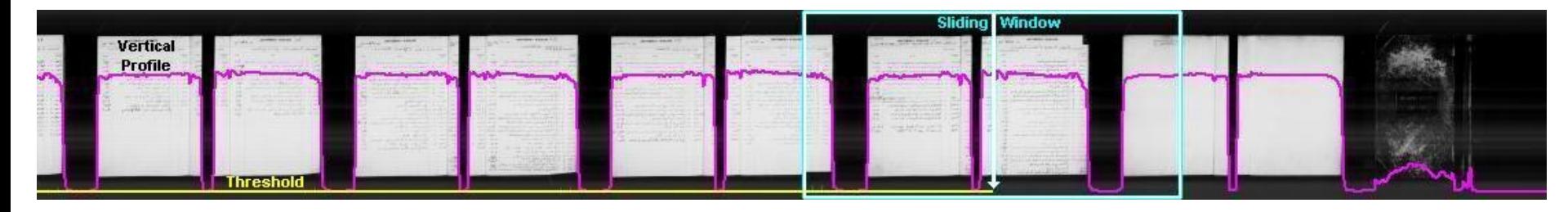

#### **2) Adjust Threshold to Allow for Gradual Changes**

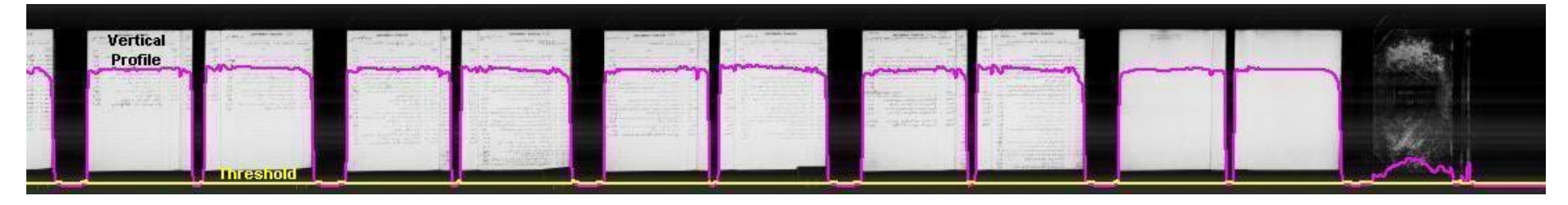

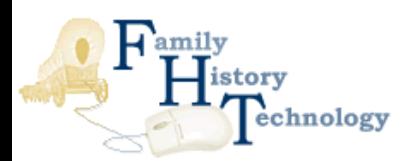

### Marking Document Segments

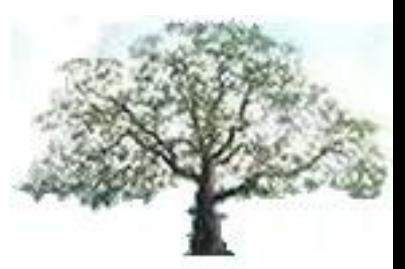

Left and right document edges are found where threshold and profile values match

Ribbon segments containing documents occur where the profile lies above the threshold

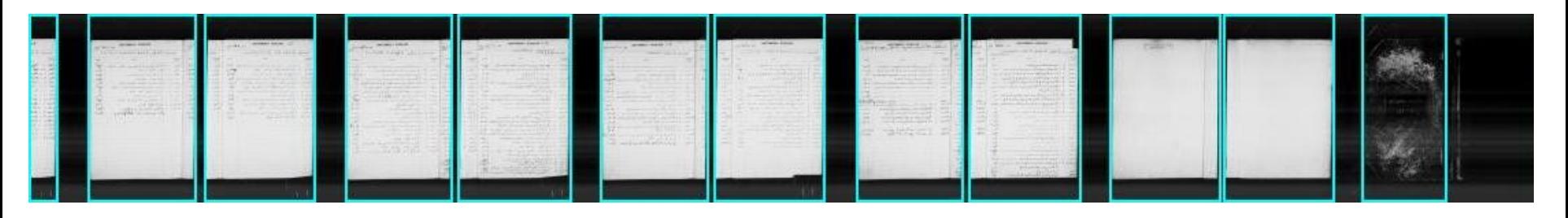

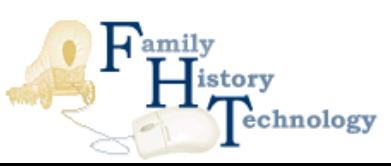

## Detecting Horizontal Frame Edges

- 1) Generate Two Ribbon Profiles
	- Horizontal Pixel Intensity sum of pixels in each row
	- Horizontal Pixel Variance variance for each row of pixels
- 2) Set Threshold using Histograms
	- Compute a "minimum peak value"
	- Find the minima after first group of peaks
- 3) Select the Best Results

nology

Choose the one which creates the largest frame

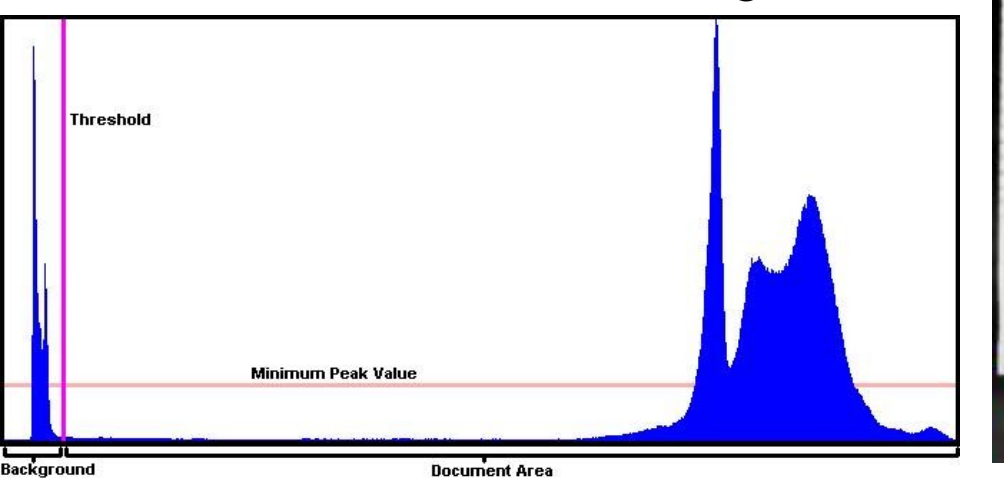

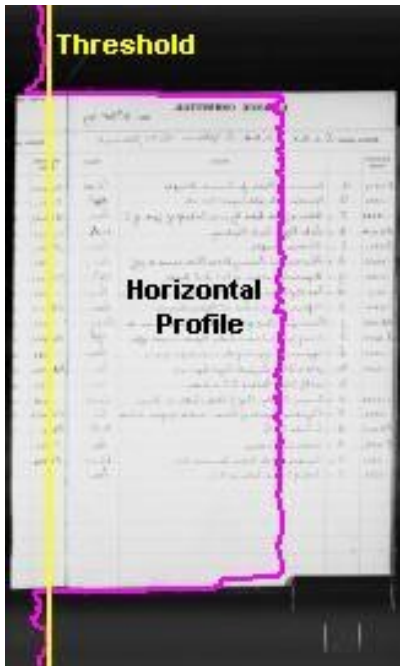

### Frame Detection Demonstration

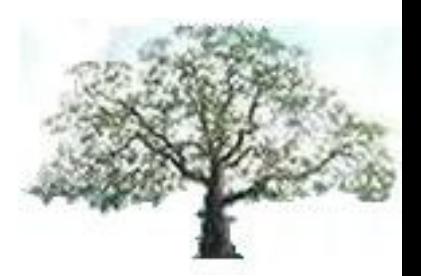

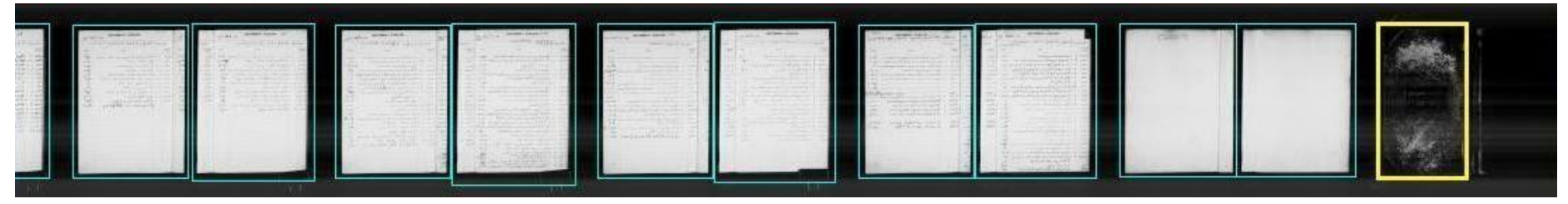

- **1) Generate a Ribbon Profile**
- **2) Set the Threshold**

amilv

hnology

- *a.* **Generate the "Average Minimum Profile" using a Sliding Window**
- *b.* **Adjust Threshold to Allow for Gradual Changes**
- **3) Mark the Document Segments**
- **4) Detect Horizontal Frame Edges**
	- *a.* **Generate Horizontal Profiles**
	- *b.* **Set Thresholds using Histograms**
	- **c. Select the Best Results**

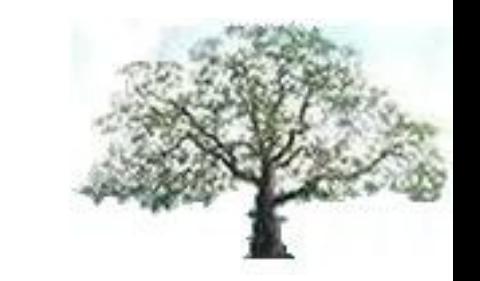

#### How Well Does this Work?

#### **Accuracy Based on Microfilm Quality**

- 91 Good Films: 99.86%
- 17 Fair Films: 99.47%
- 12 Poor Films: 94.36%

#### **For Example…**

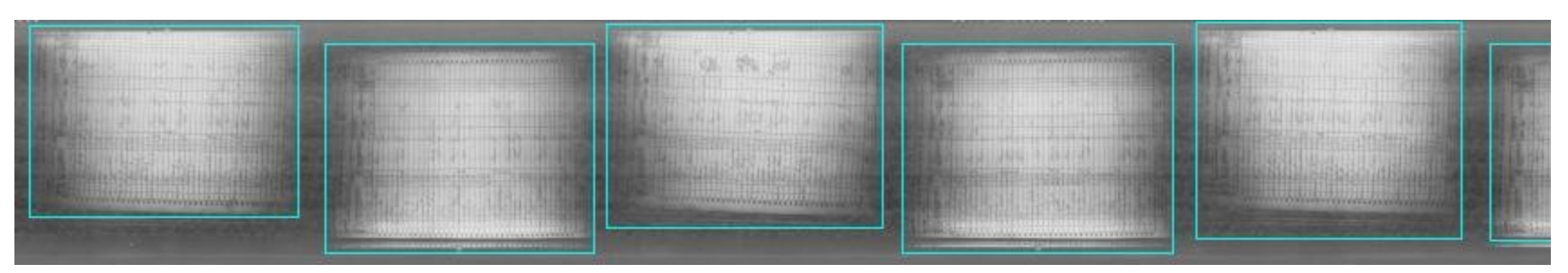

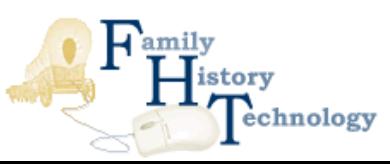

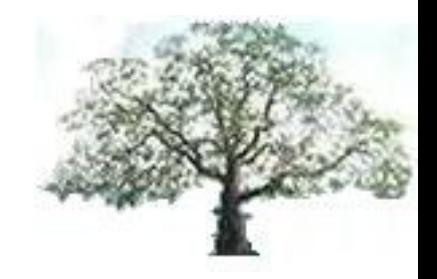

### We've Got Frames, Now What?

#### **Improving Frame Detection**

- Detecting Reverse Polarity Frames
- Finding Rotation / Mirroring Problems
- Separating Overlapping Frames

#### **Uses for "Framed" Document Images**

- Automatically Identifying the Contents of Frame
- Cataloging / Indexing Microfilm Ribbons
- Saving Document Images for Later Use
- Measure Microfilm, Frame, or Document Quality

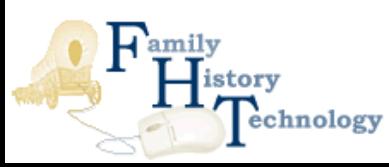

#### **Questions**

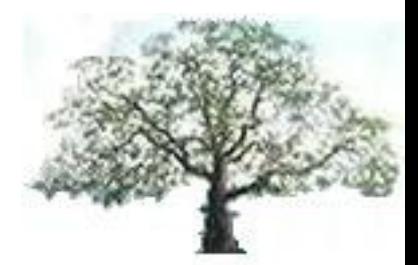

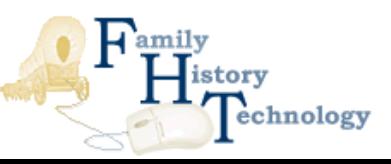